Рассмотрены цикловой комиссией

Председатель Дата «08» июня 2016 г. Утверждаю Зам. директора по УР 86\_\_\_\_\_\_\_\_\_\_\_ Дата «10» июня 2016 г.

# **Перечень теоретических и практических заданий к комплексному экзамену по МДК.02.01 Микропроцессоры и микропроцессорные системы, МДК.02.02 Установка и конфигурирование периферийного оборудования (3 курс, 6 семестр 2017-2018 уч. г.)**

**Форма контроля:** Практическая работа (Опрос) **Описательная часть:** выполнить одно теоретическое задание, одно практическое и отладить на отладочной плате DiLab 2 (с временными диаграммами)

### **Перечень теоретических заданий: Задание №1**

Начертить базовую функциональную схему микропроцессорной системы, перечислить основные узлы

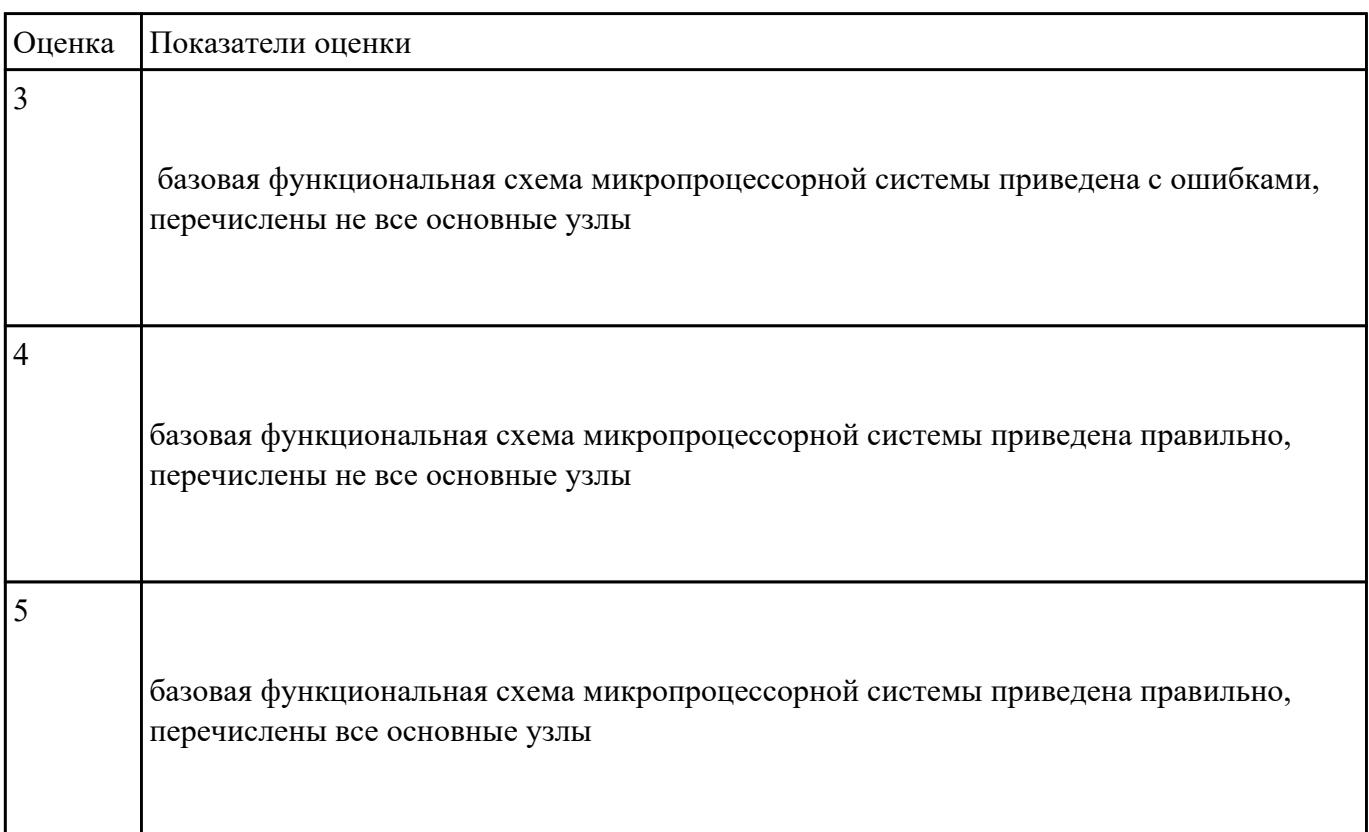

Составить листинг программы для микроконтроллера, запрограммировать и отладить на стенде DiLab 2 (индивидуальное задание).

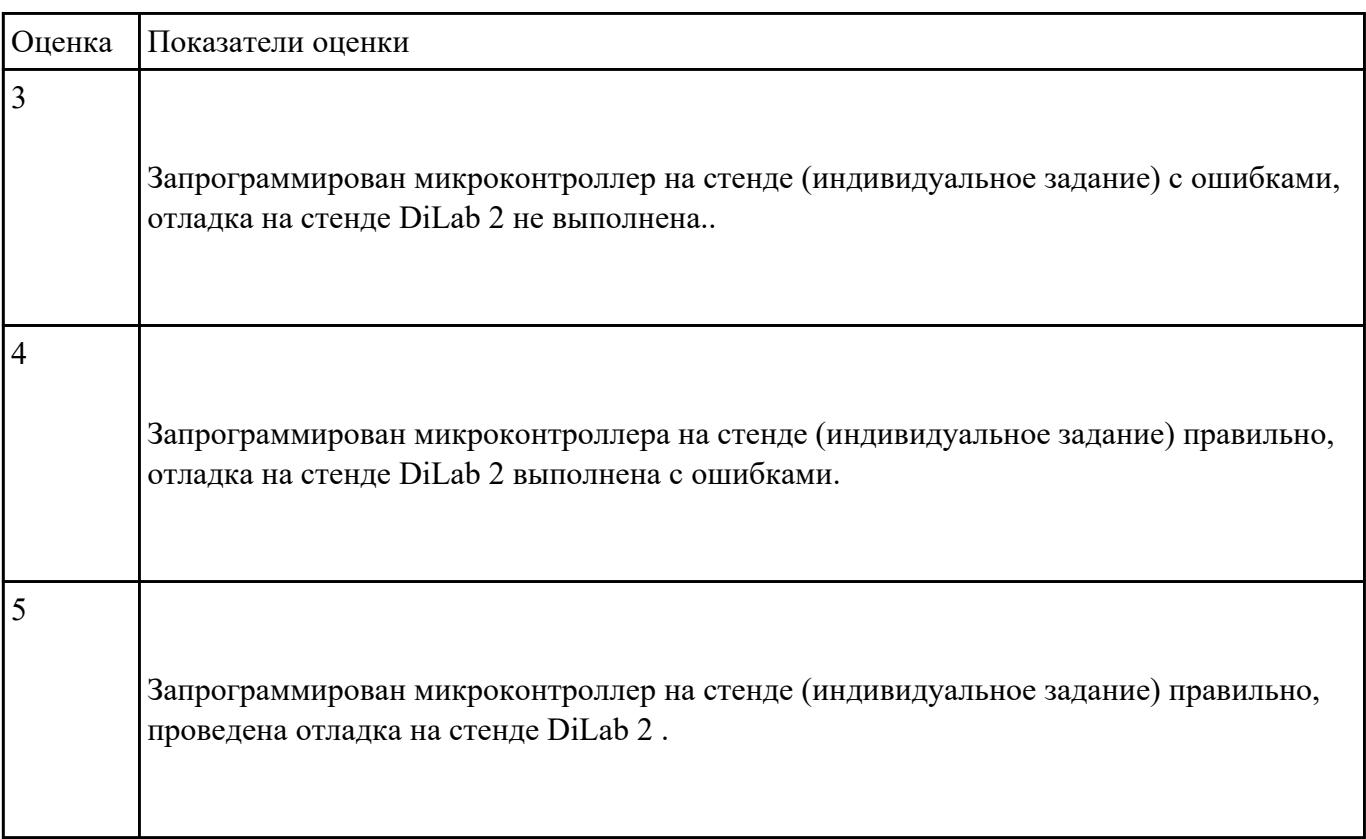

### **Задание №3**

Начертить структуру микропроцессора, указать назначение блоков, их параметры и режимы работы.

Составить алгоритм обработки маскированных и немаскированных прерываний.

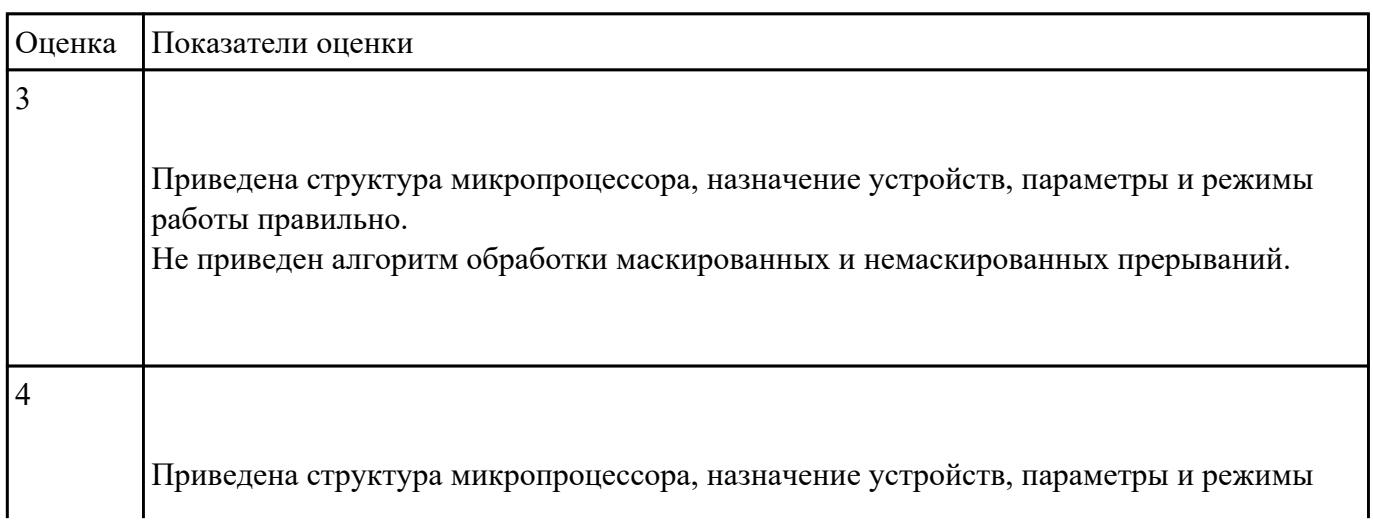

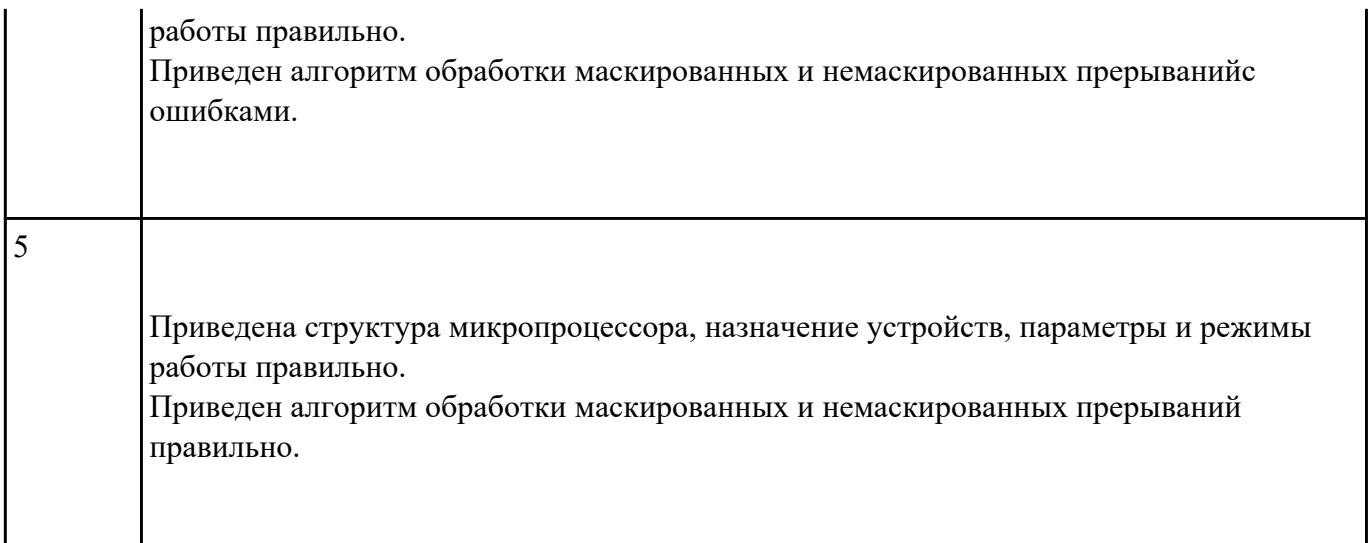

Перечислить методы тестирования многопроцессорных и многомашинных вычислительных систем

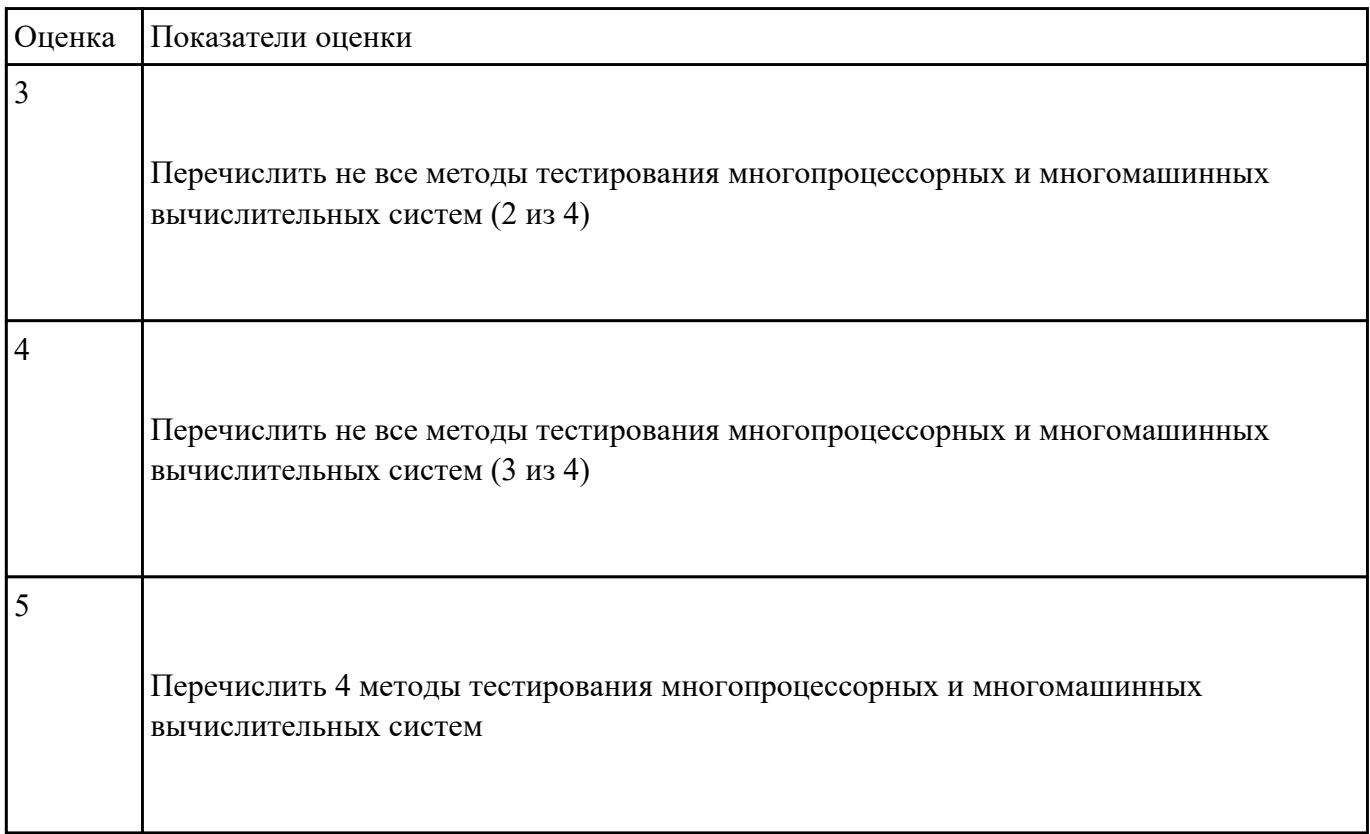

### **Задание №5**

Перечислить принципы одновременной обработки информации, дать классификацию

параллельных быстродействующих компьютеров неймановского типа.

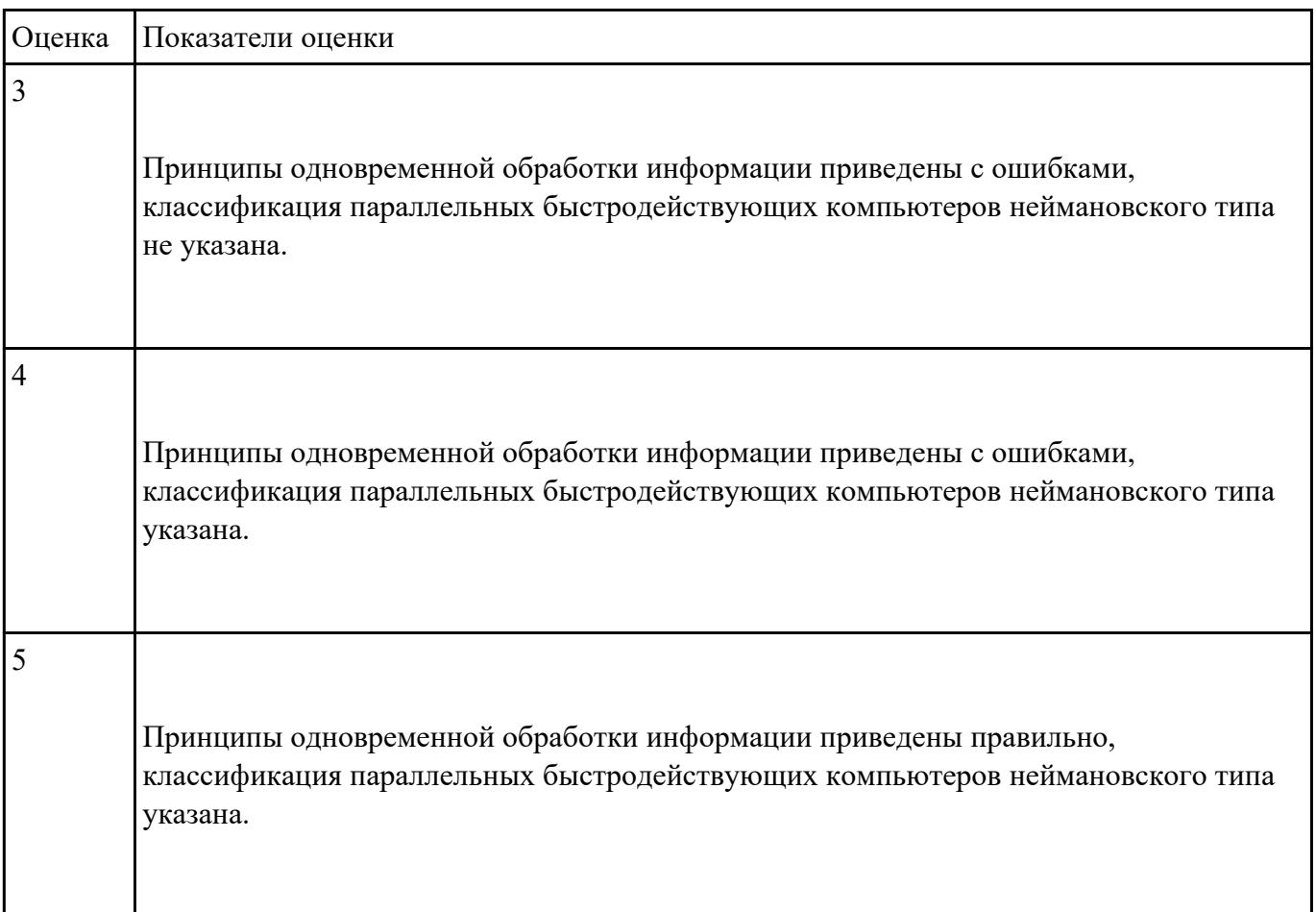

# **Задание №6**

Выполнить тестирование динамической памяти. Построить кэш память прямого доступа.

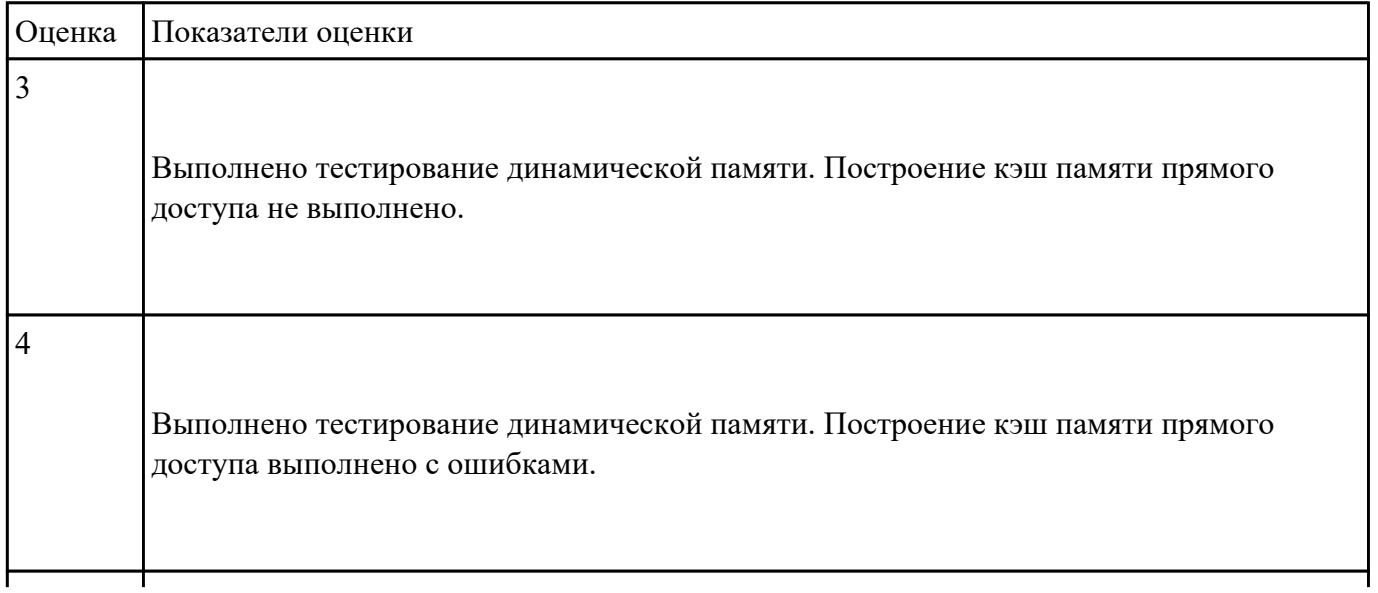

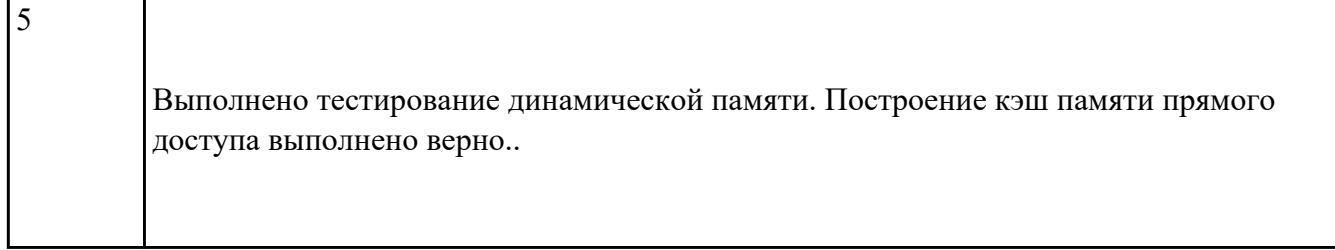

перечислить методы тестирования и способы отладки микропроцессорных систем, порядок выполнения

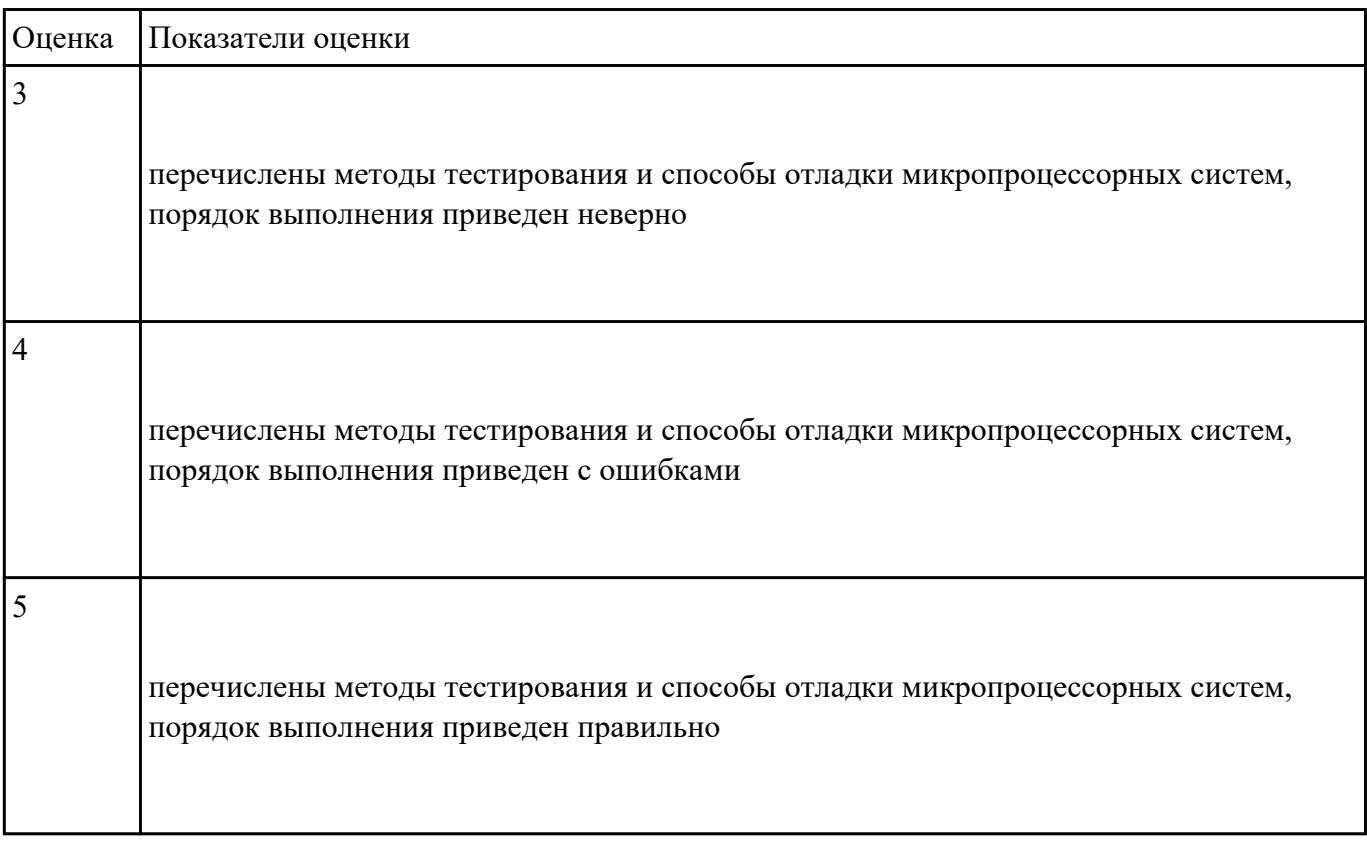

#### **Задание №8**

Разработать алгоритм конвейерной обработки информации. Привести методы оценки производительности вычислительных систем.

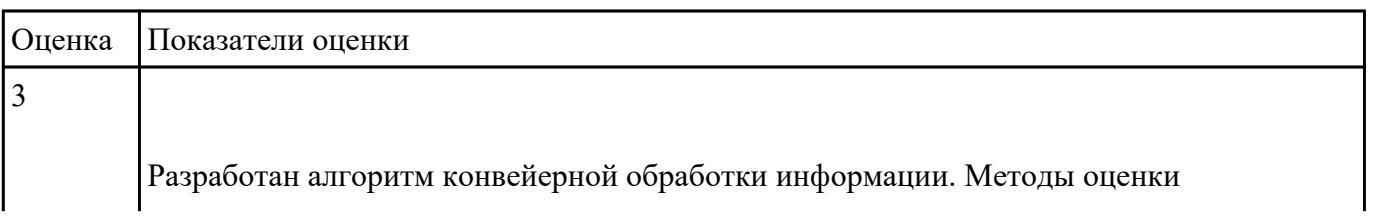

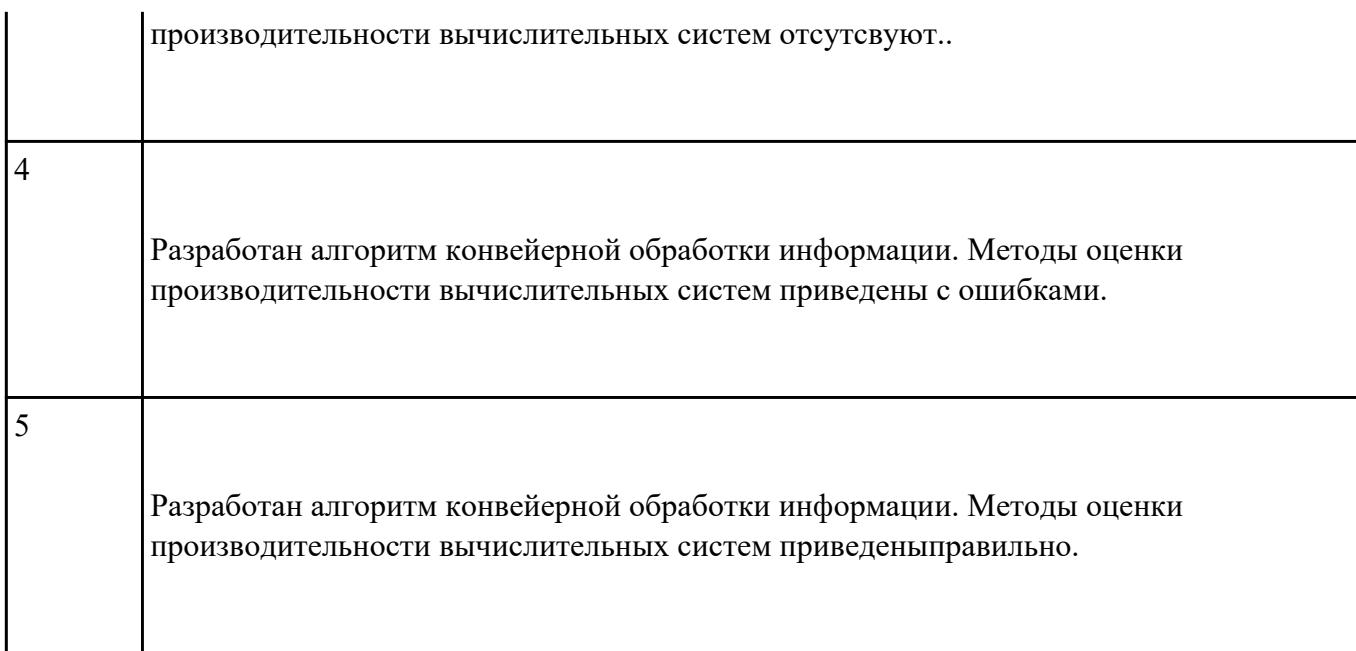

# **Ответить на следующие вопросы в редакторе MS WORD (сохранить документ на диске G):**

- 1. Назвать опцию БИОС (AMI) для удаленного управления (в т.ч. через интернет).
- 2. Опция БИОС (AMI), позволяющая активировать и деактивироватьвстроенную сетевую карту.
- 3. Что означает опция БИОС (AMI) "Headless Mode"?

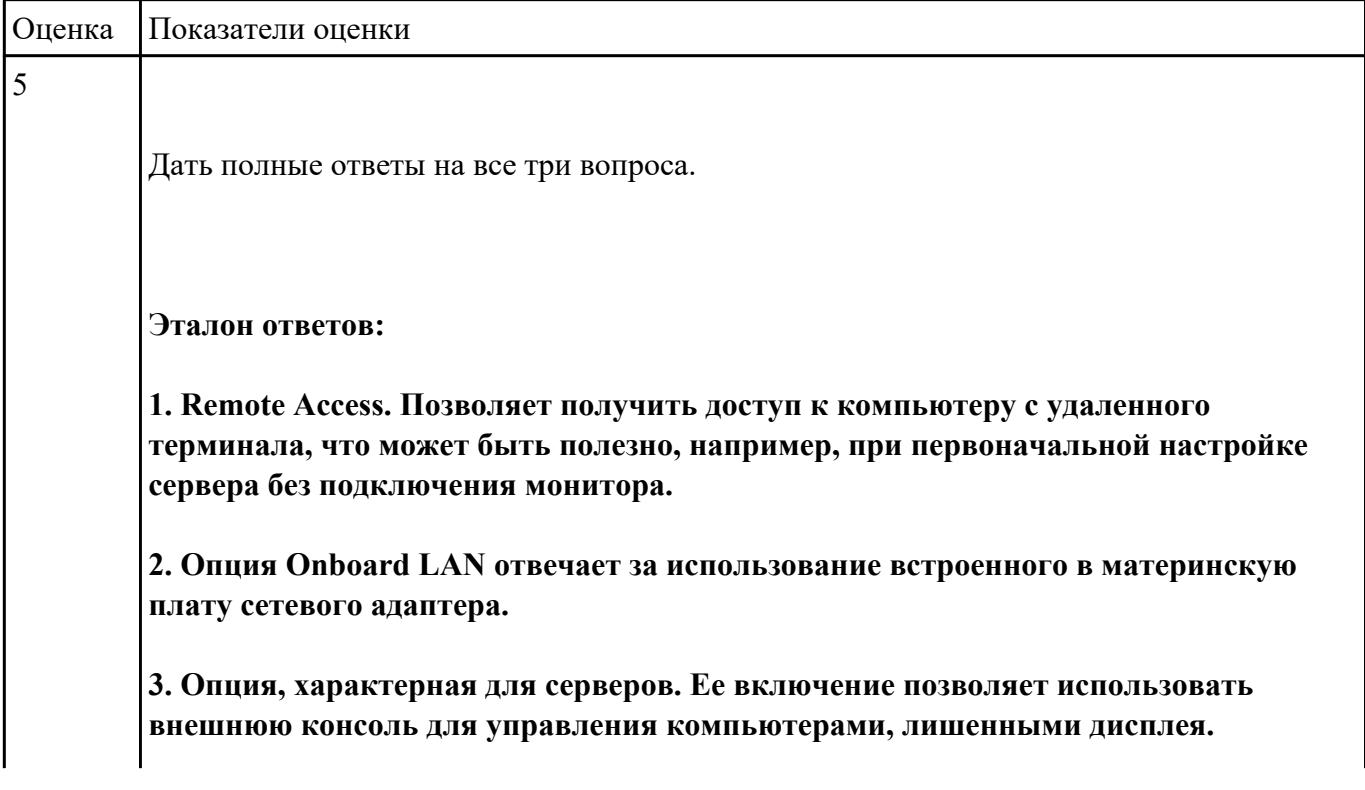

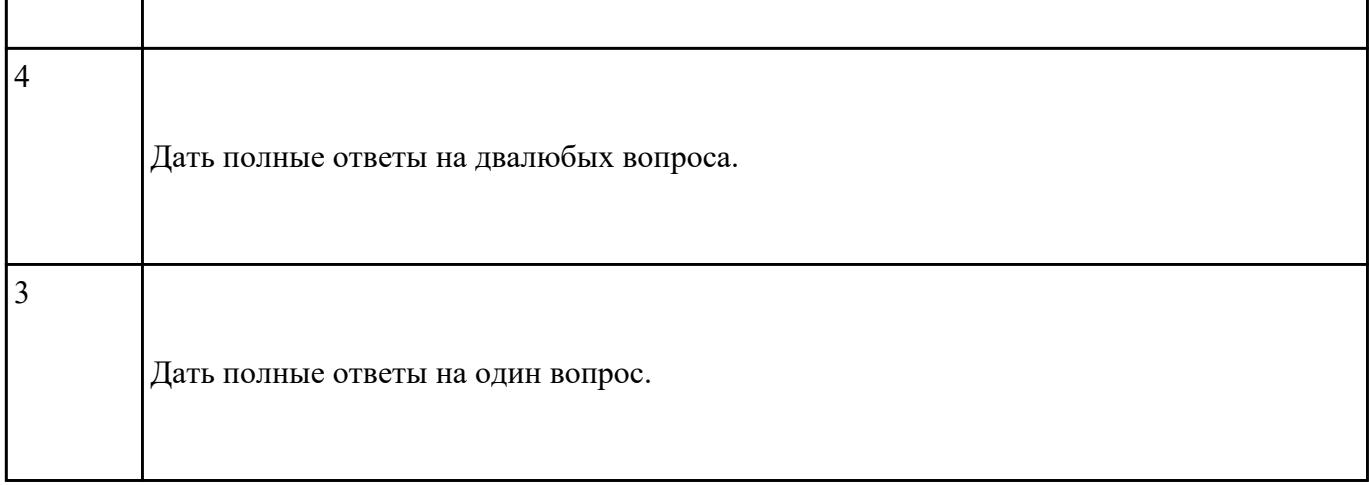

#### **Ответить на следующие вопросы в редакторе MS WORD (сохранить документ на диске G):**

- 1. Перечислить виды матриц сканера.
- 2. Перечислить виды сканеров по устройству.
- 3. Дать определение термину субтрактивная схема формирования цвета.
- 4. Привести пример сферы использования барабанных сканеров.
- 5. Перечислить беспроводные интерфейсы сканеров.

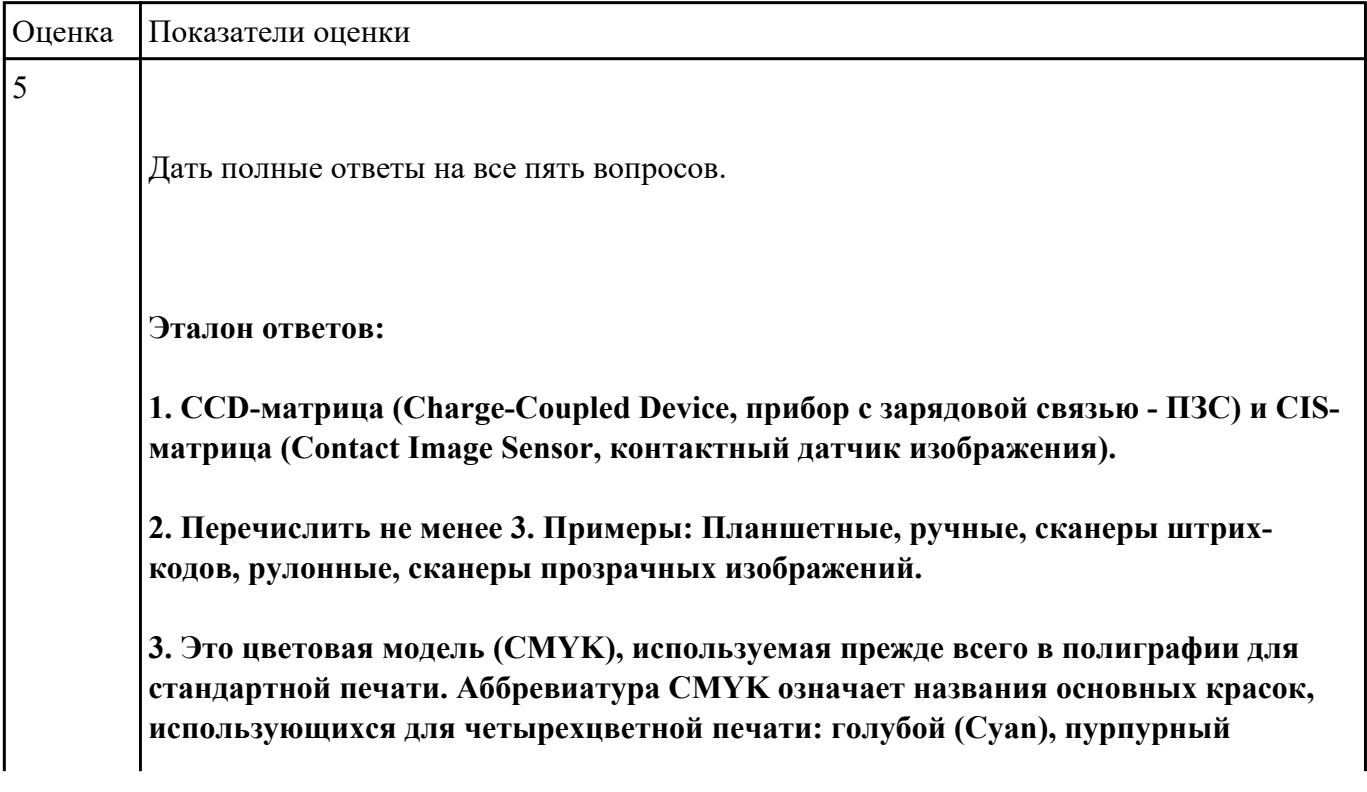

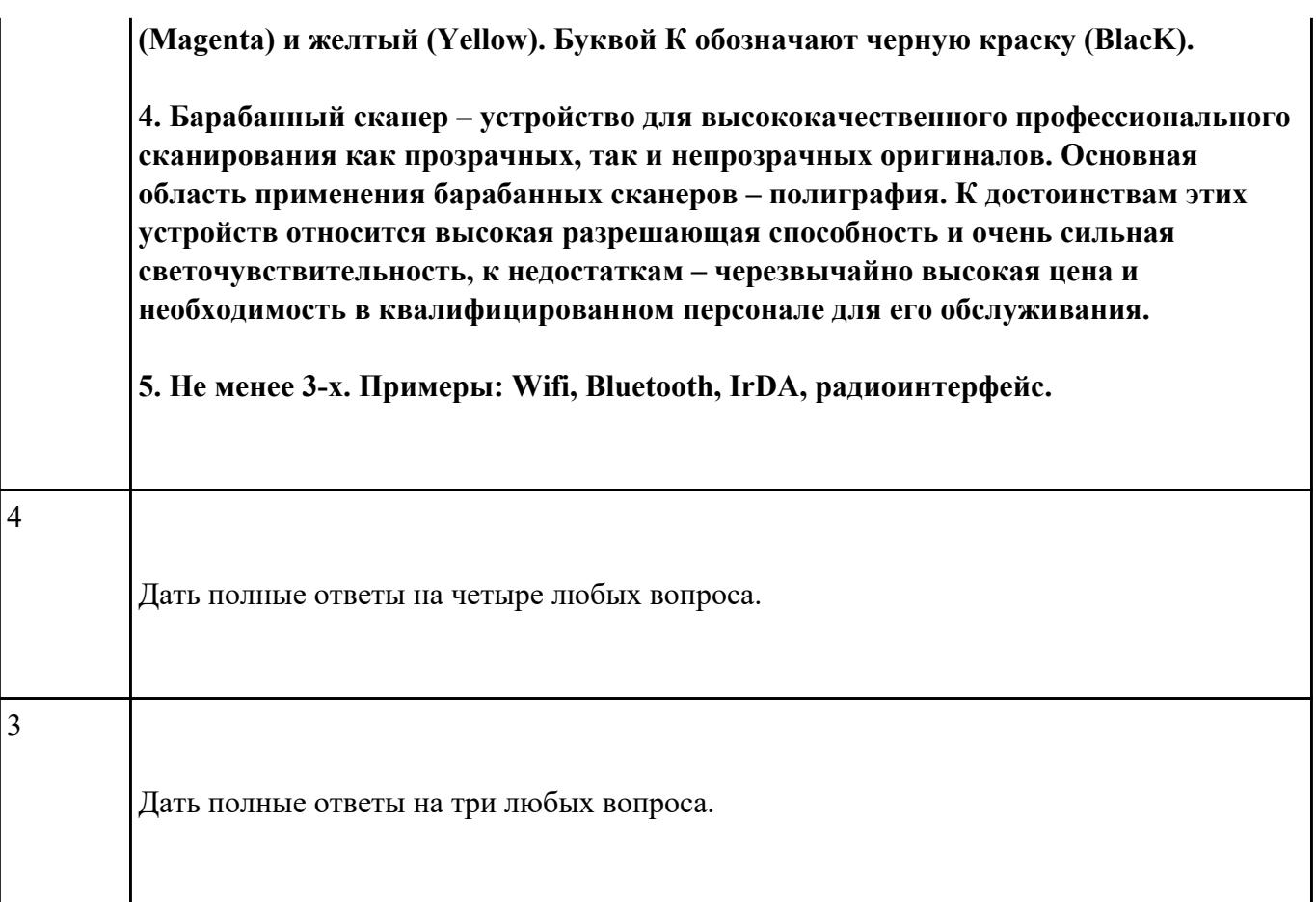

### **Дать ответы на следующие вопросы в редакторе MS WORD (сохранить документ на диске G):**

- 1. Дать определение терминам тонер и носитель
- 2. Виды лазерных принтеров.
- 3. Дать определение термину плоттер.
- 4. Дать определение термину каттер.
- 5. Перечислить типы плоттеров по устройству..

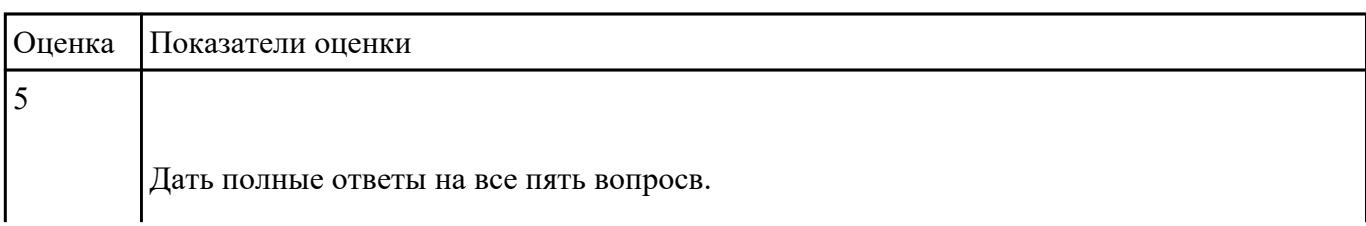

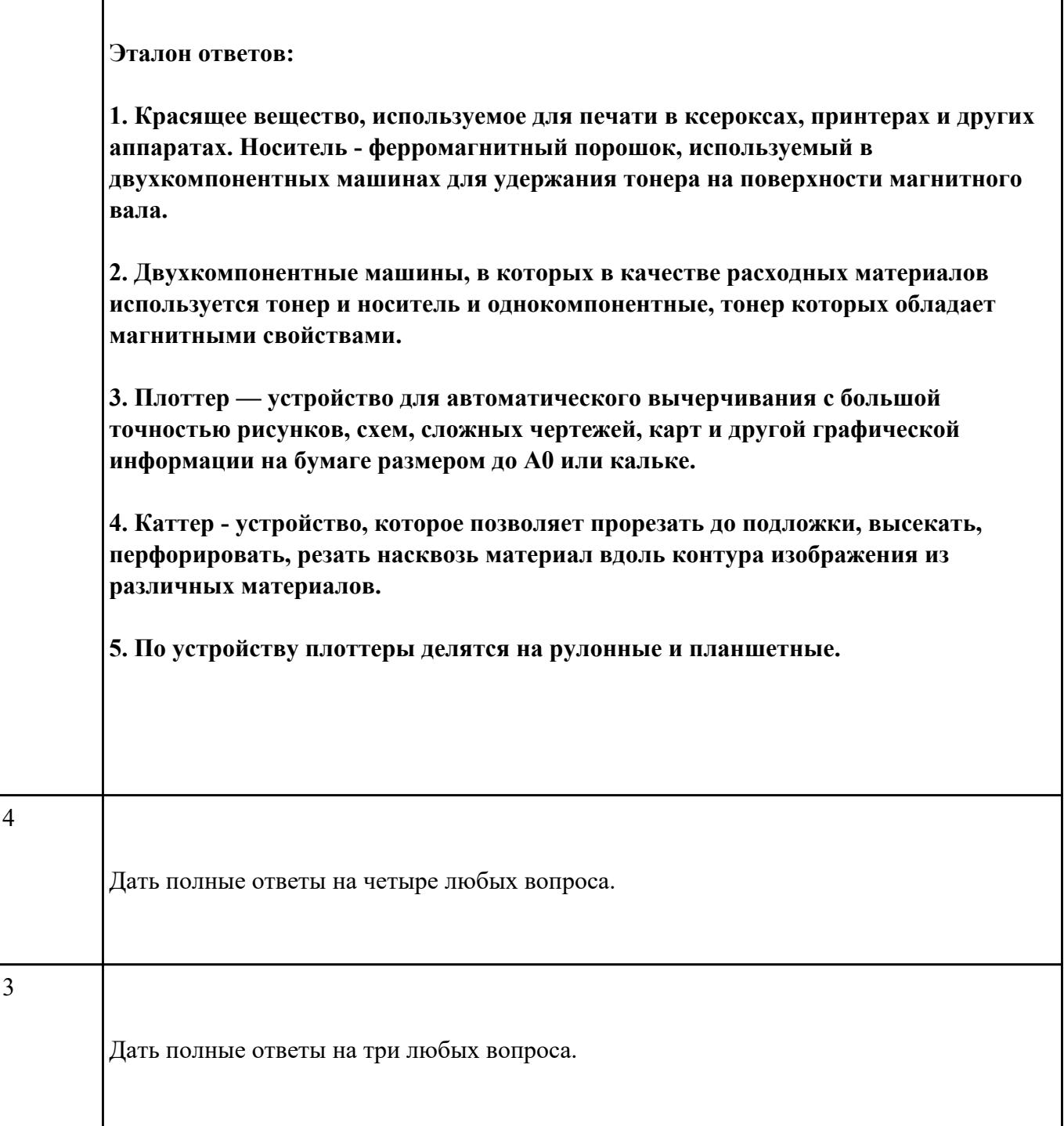

 $\overline{\phantom{a}}$ 

**Дать ответы на следующие вопросы в редакторе MS WORD (сохранить документ на диске G):**

1. Перечислить стандартные периферийные устройства.

2. Перечислить нестандартные периферийные устройства .

- 3. Перечислить устройства ввода/вывода информации.
- 4. Описать характеристики ЭЛТ-мониторов.

5. Привести пример утилиты для тестирования мониторов на предмет "битых пикселей"

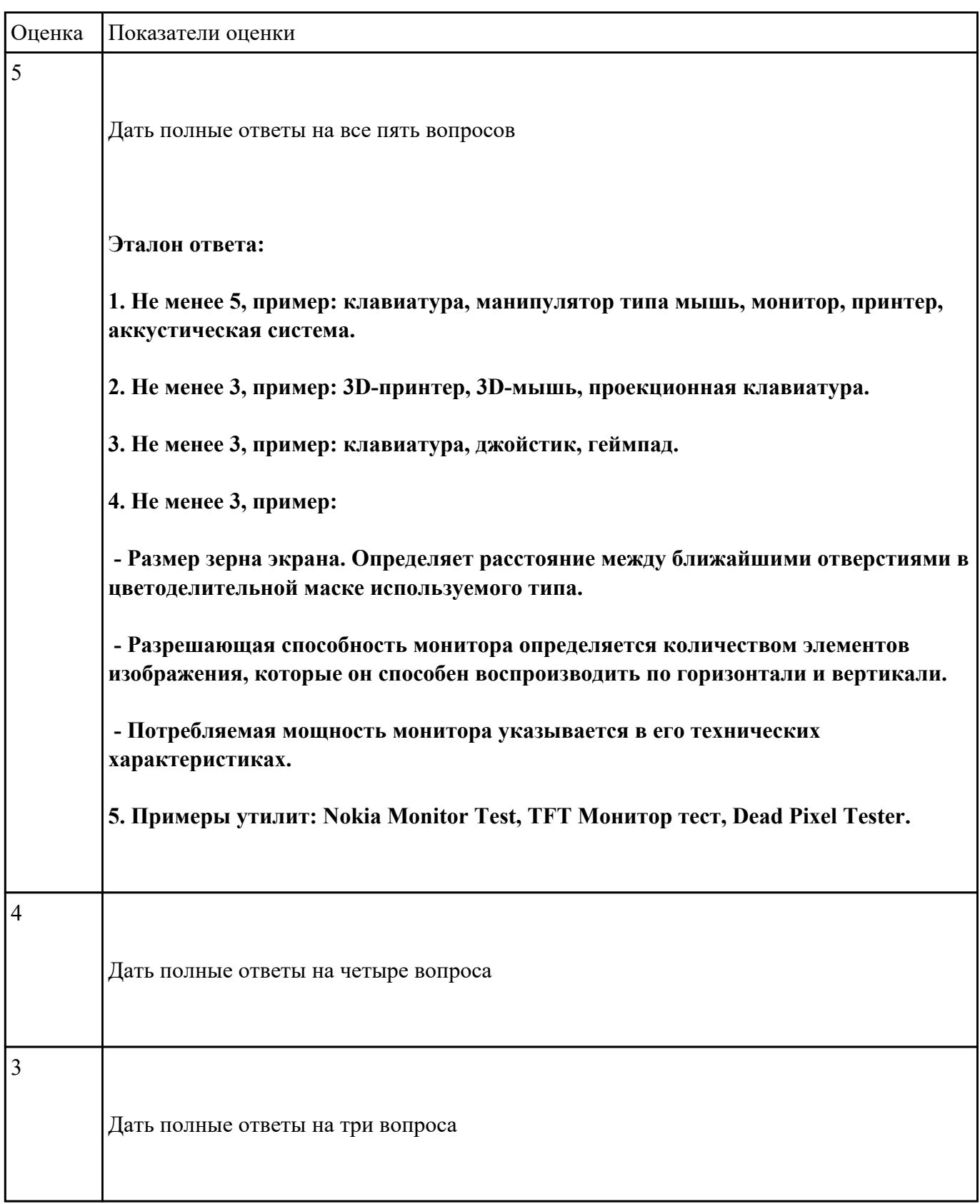

### **Перечень практических заданий: Задание №1**

Составить листинг программы для микроконтроллера на языке ассемблер MPASM и проверить на отладочной плате PiCKit 2 (индивидуальное задание)

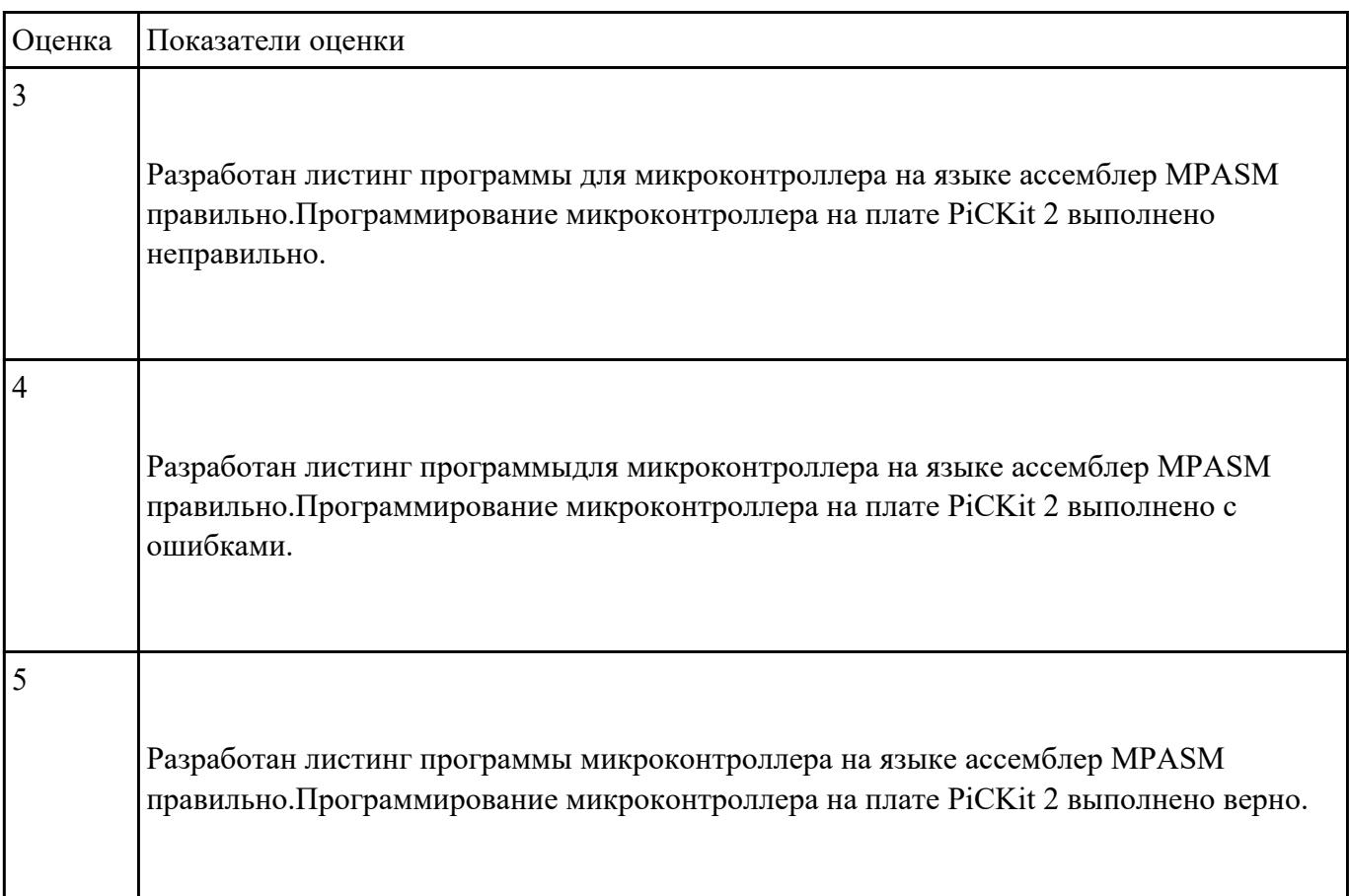

### **Задание №2**

Протестировать и отладить МПС на отладочных платах PiCKit 2 (индивидуальное задание).

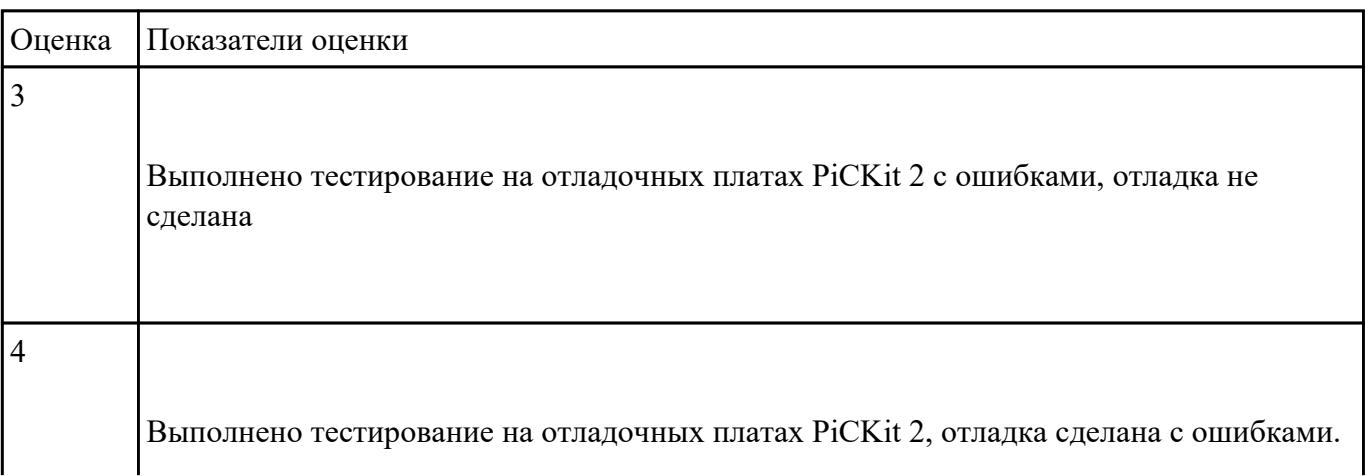

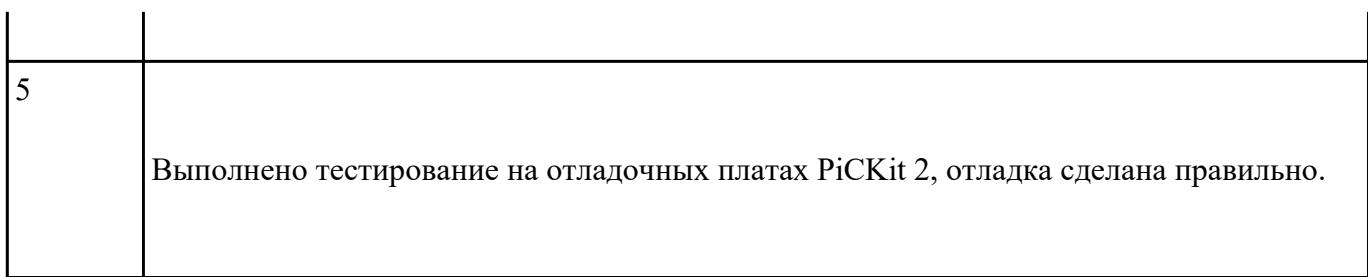

Выбрать микроконтроллер/микропроцессор для конкретной системы управления (индивидуальное задание)

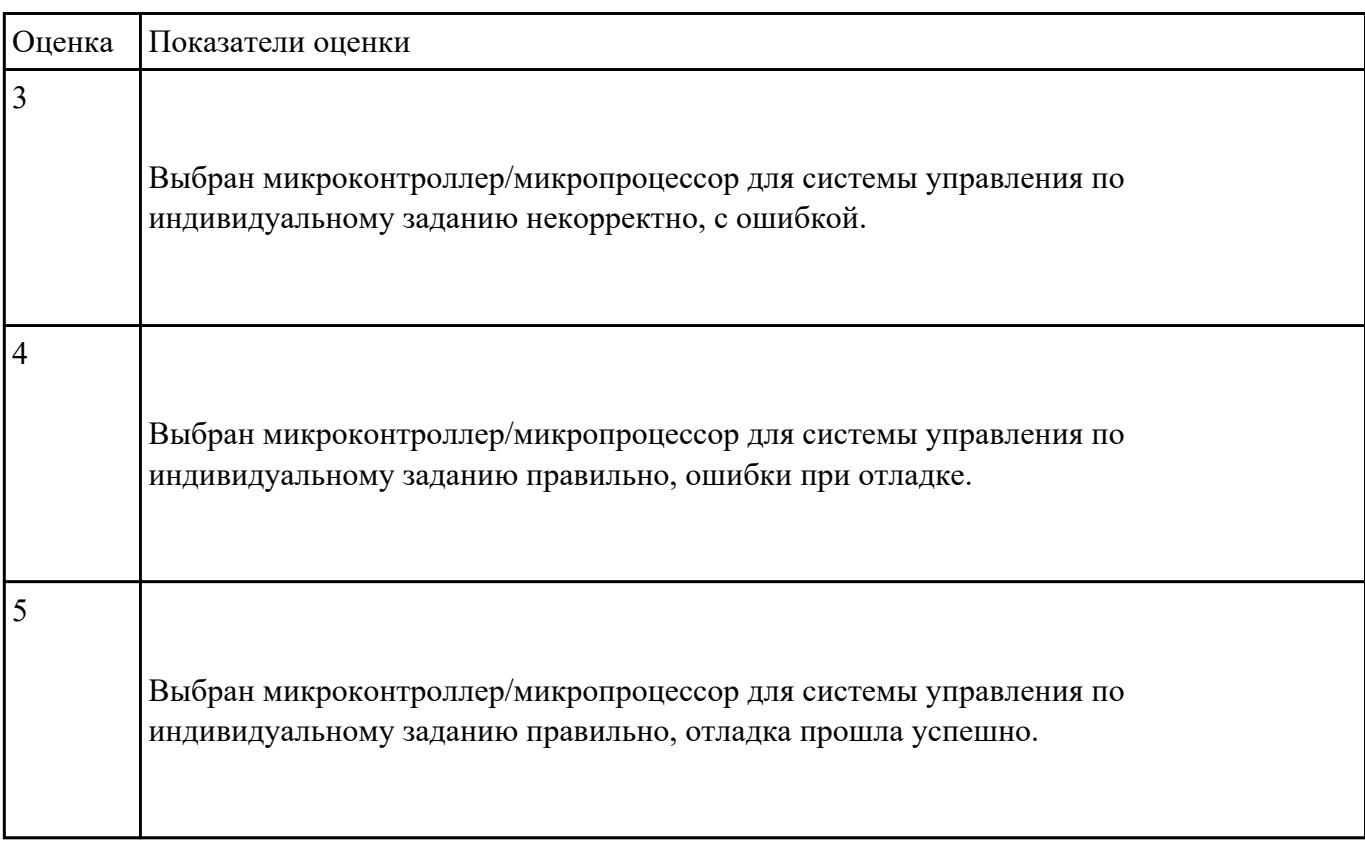

### **Задание №4**

 обосновать выбор микропроцессора (микроконтроллера), (индивидуальное задание). Выбрать элементную базу, привести структурную схему.

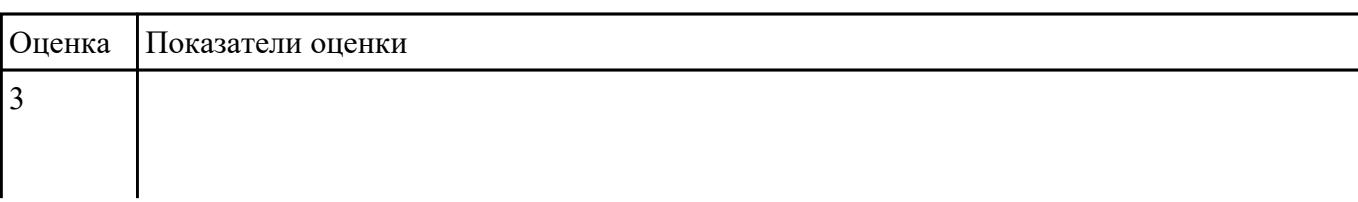

 $\blacksquare$ 

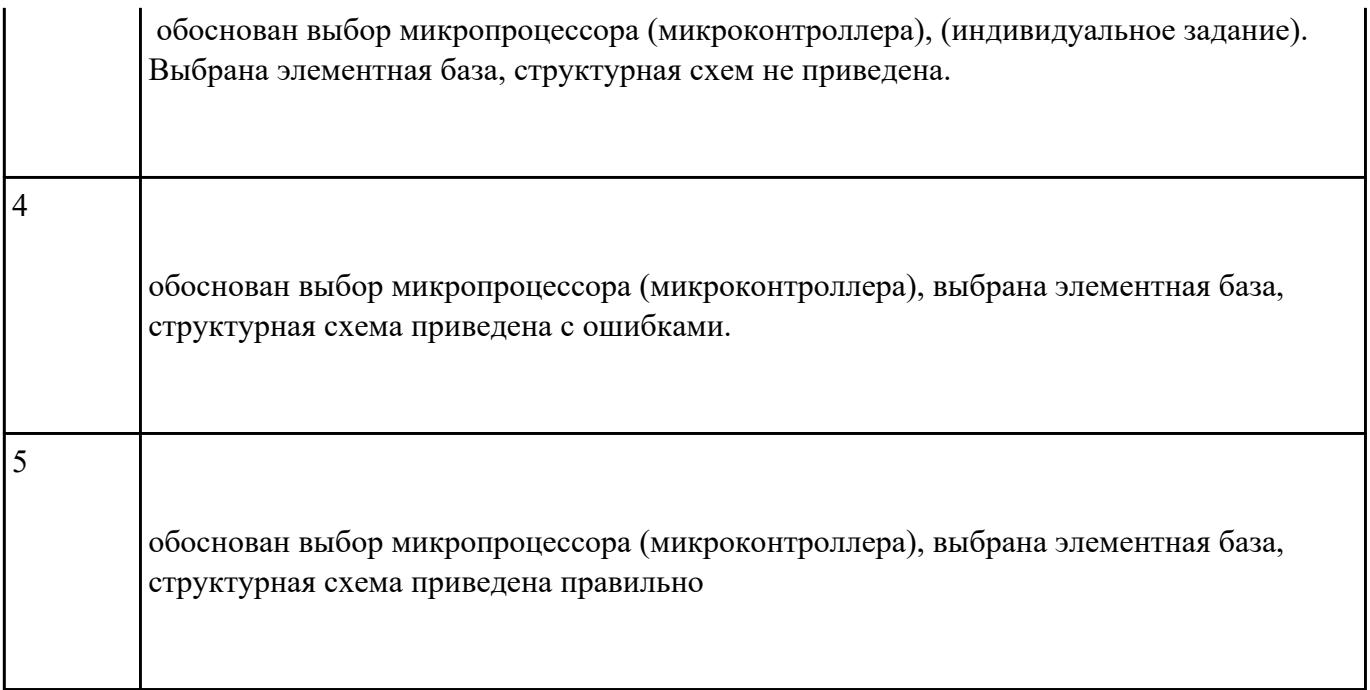

Спроектировать аппаратную и программную части микропроцессорного устройства (индивидуальное задание)

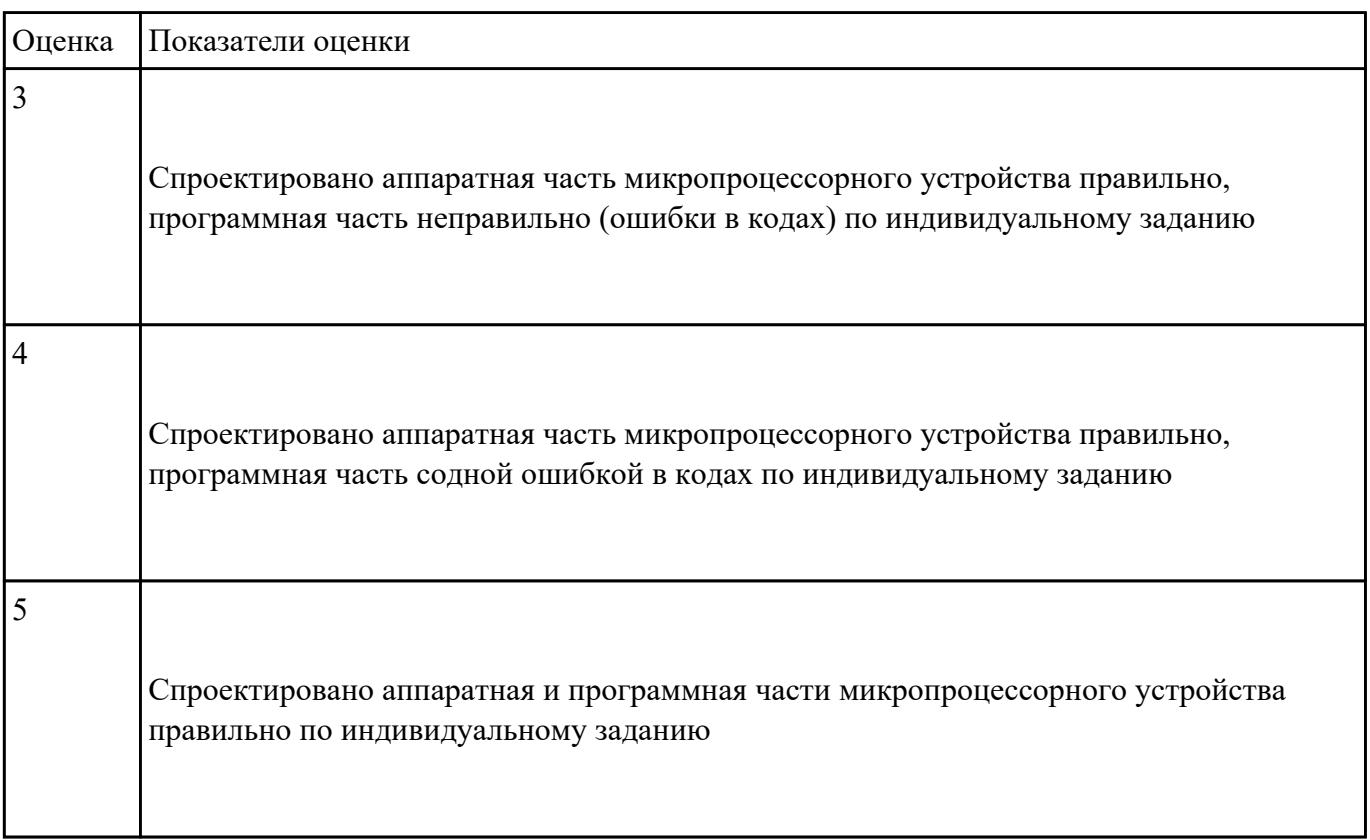

 Произвести отладку работы микропроцессорного устройства, создать временные диаграммы (индивидуальное задание)

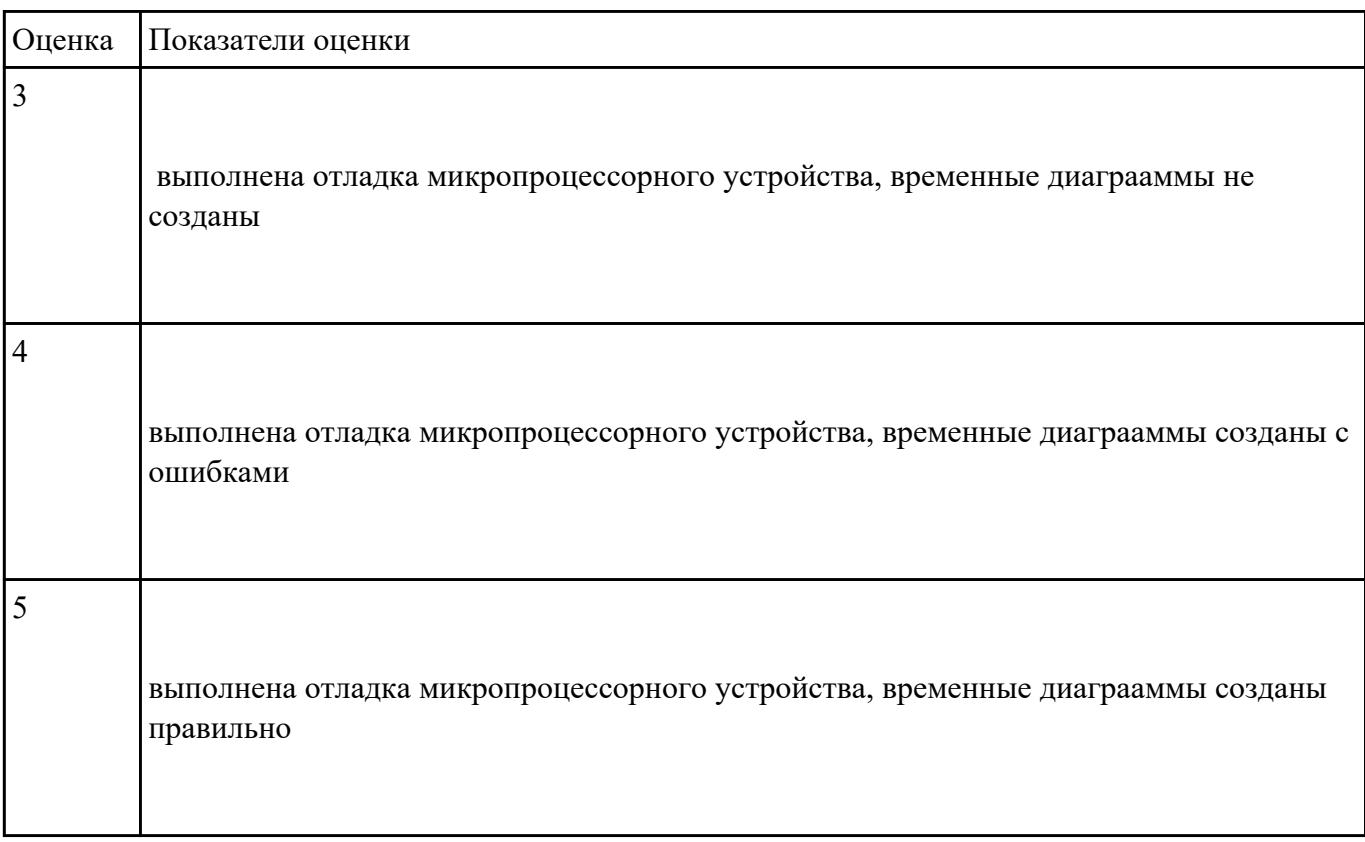

### **Задание №7**

### **Выполнить настройку БИОС:**

1. Выполнить восстановление настроек БИОС после неправильной установки.

2. Произвести базовую настройку оборудования.

3. Выполнить запуск, показать работоспособность всех систем.

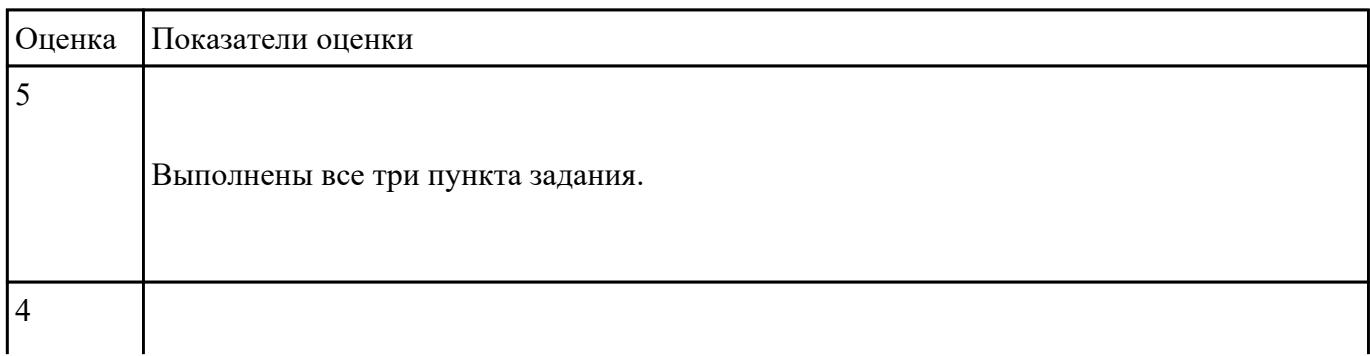

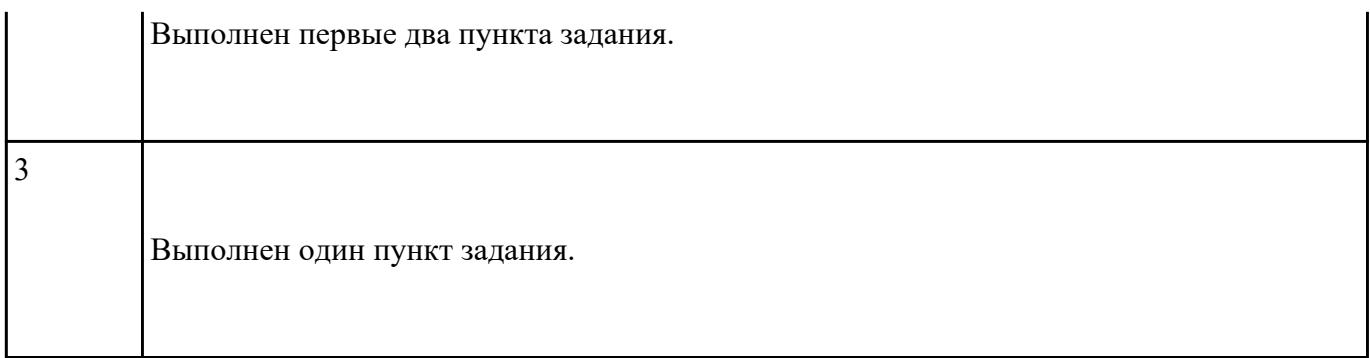

# **Выполнить подключение и установку периферийного устройства (например: принтер, сканер, карту расширения):**

- 1. Правильно подключить предложенное периферийное оборудование
- 2. Установить драйвер для данного устройства.
- 3. Продемонстрировать работоспособность оборудования.

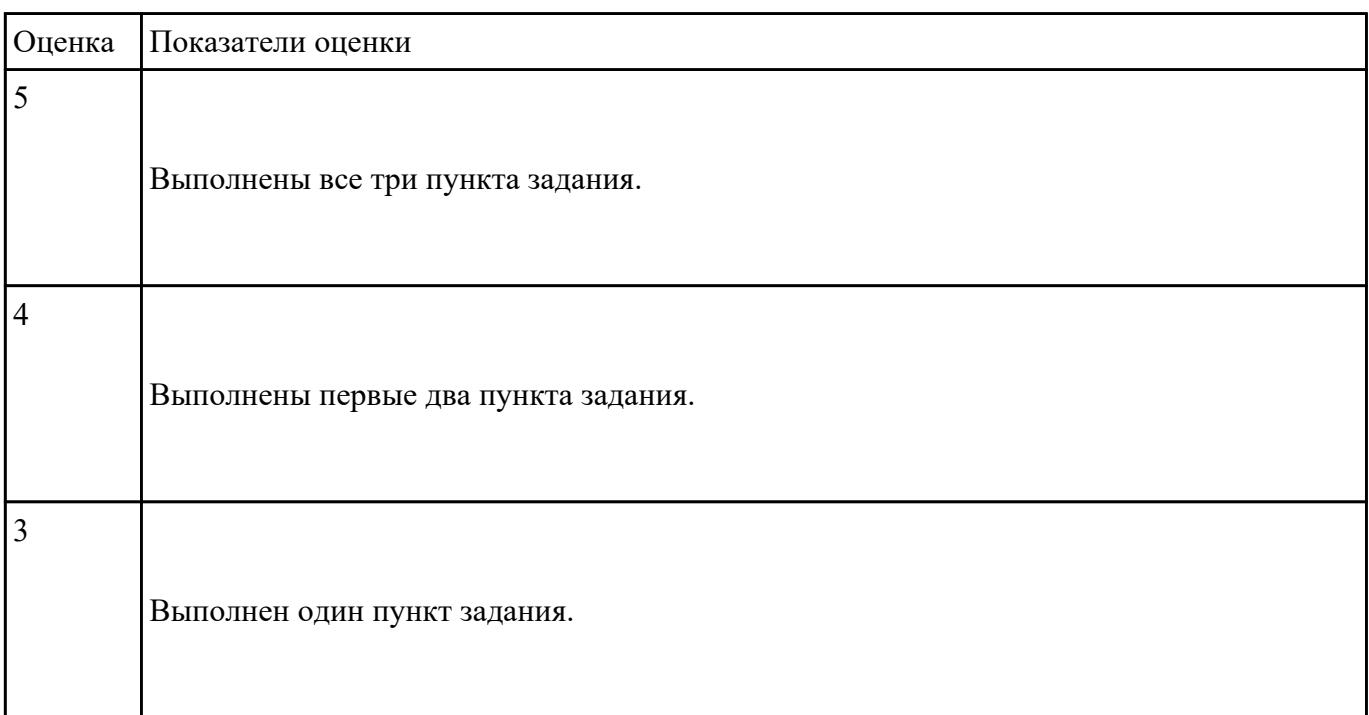

### **Задание №9**

# **Дать ответы на следующие вопросы в редакторе MS WORD (сохранить документ на диске G):**

- 1. Перечислить цифровые интерфейсы мониторов.
- 2. Перечислить основные характеристики ЖК-мониторов (не менее 5).
- 3. Дать определение термину модернизация.
- 4. Дать определение термину драйвер.
- 5. Дать определение термину аддитивная схема формирования цвета.

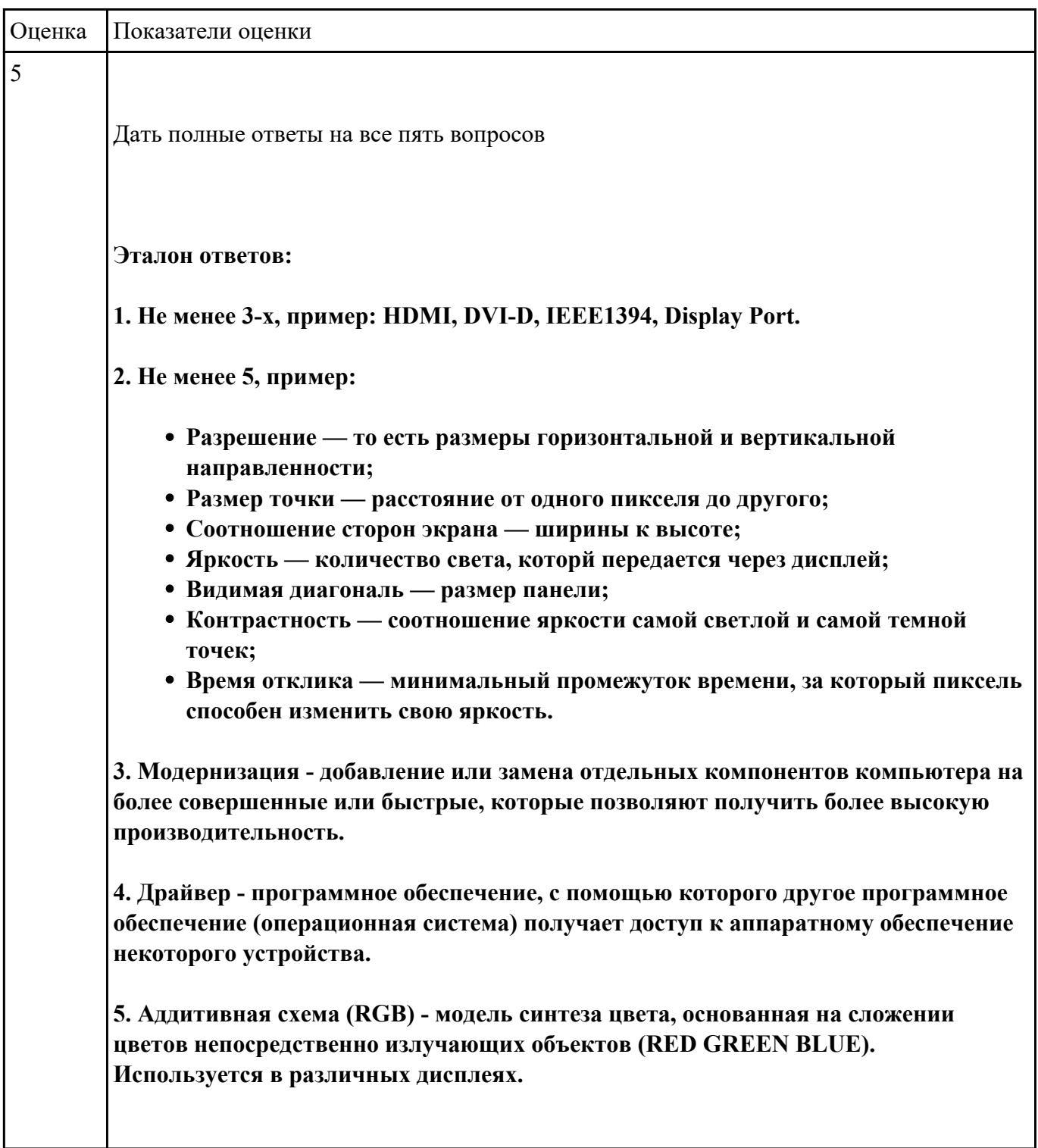

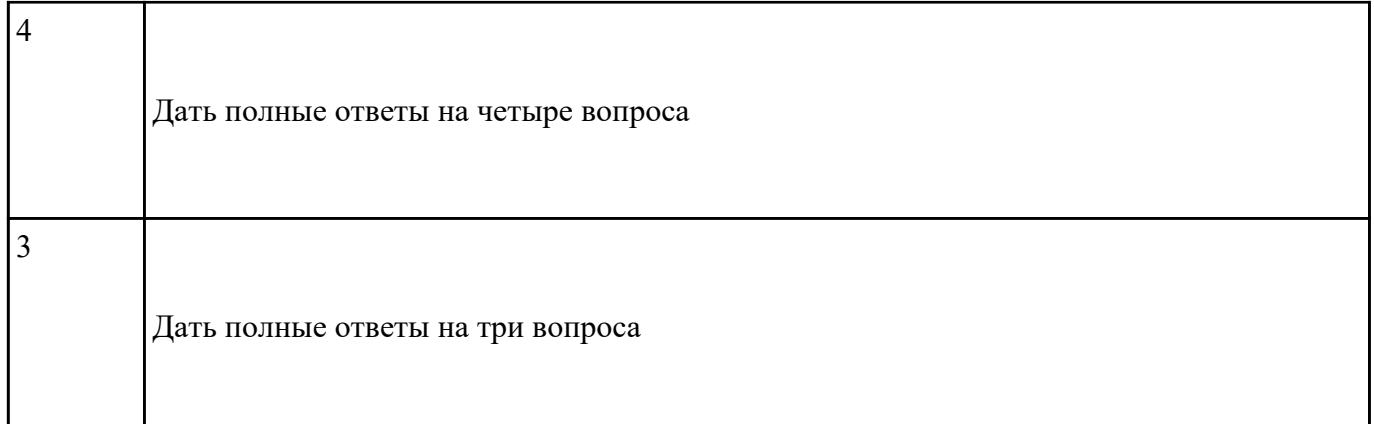

#### **Выполнить настройку БИОС:**

- 1. Включить в БИОС функцию SMART-monitoring
- 2. С помощью утилиты CrystalDiskInfo произвести анализ состояния технического НЖМД.
- 3. Сделать вывод и дать рекомендации по дальнейшей эксплуатации НЖМД.

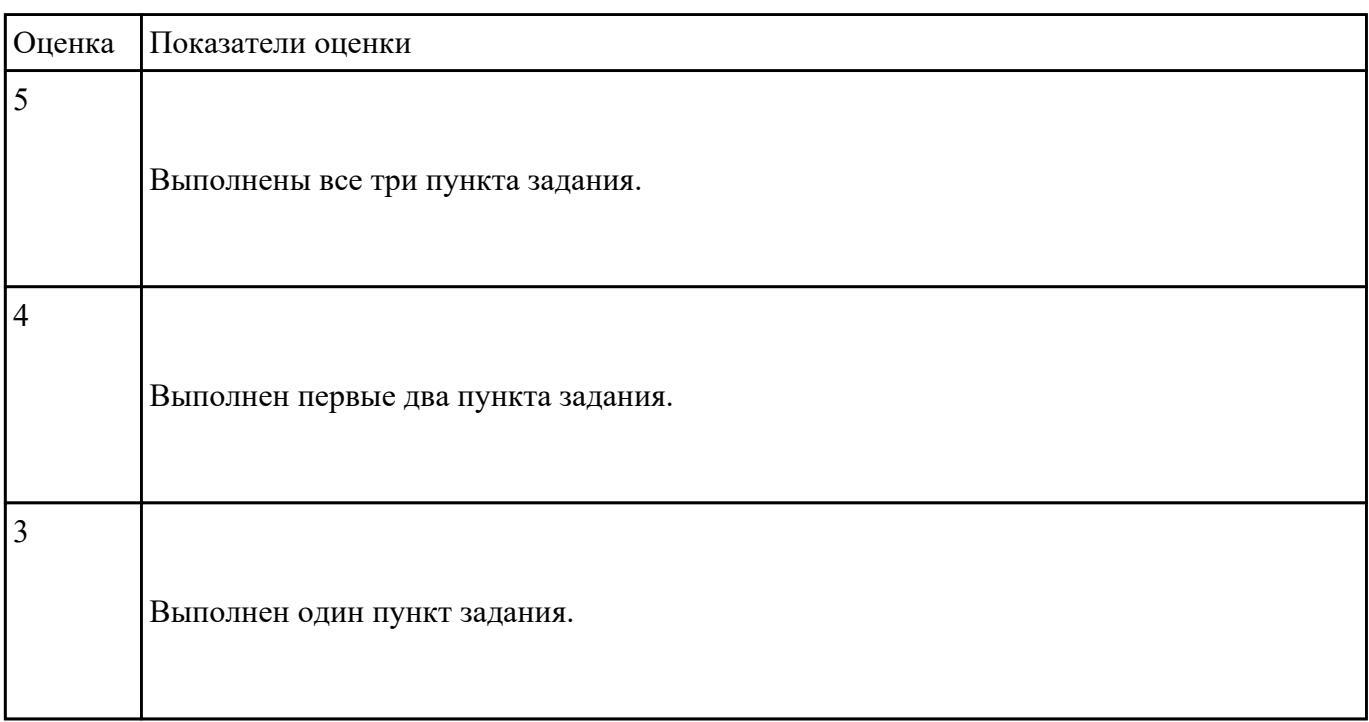

#### **Задание №11**

### **Выполнить установку и подключение персонального компьютера:**

- 1. Произвести инсталляцию персонального компьютера на рабочее место.
- 2. Выполнить подключение кабельной системы ко всем узлам ПК.

3. Выполнить запуск, показать работоспособность всех систем.

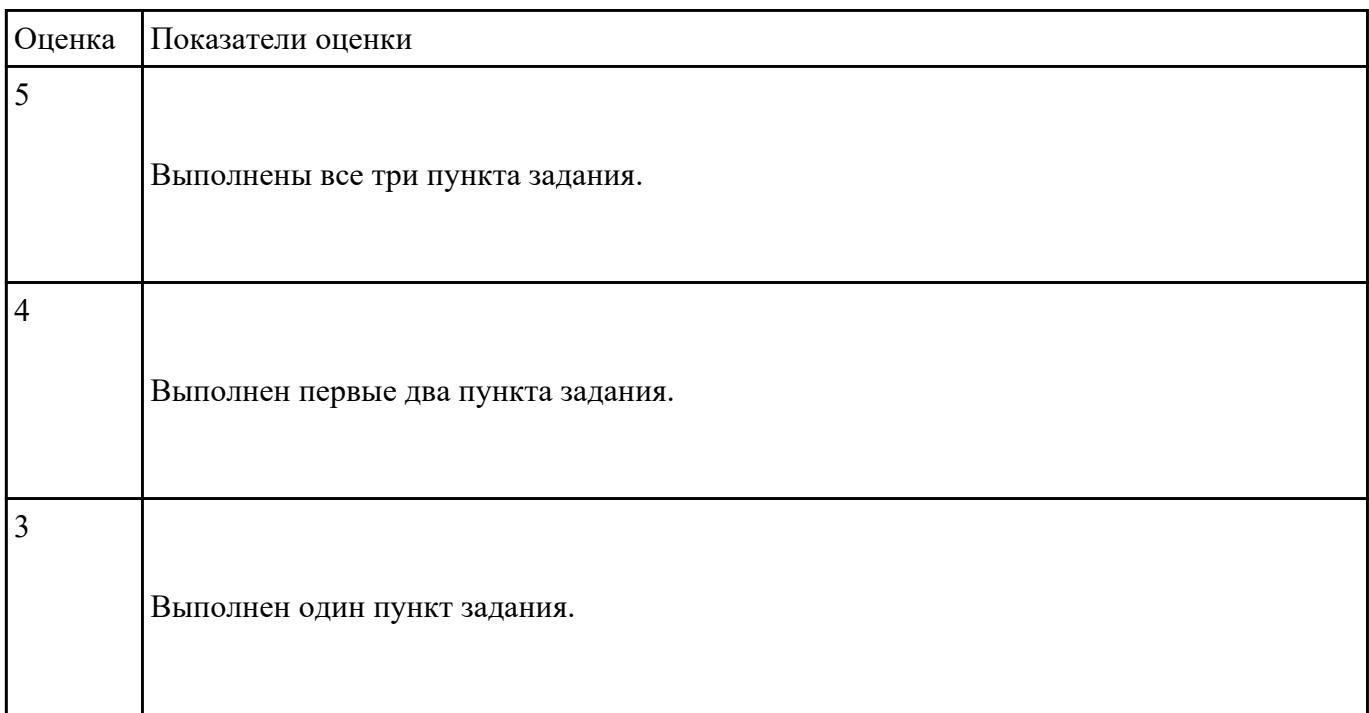

#### **Задание №12**

# **Выполнить настройку звуковой карты:**

- 1. Войди в БИОС на предложенном персональном компьютере
- 2. В настройках БИОС отключить встроенную звуковую карту.
- 3. Продемонстрировать результат выполнения работы.

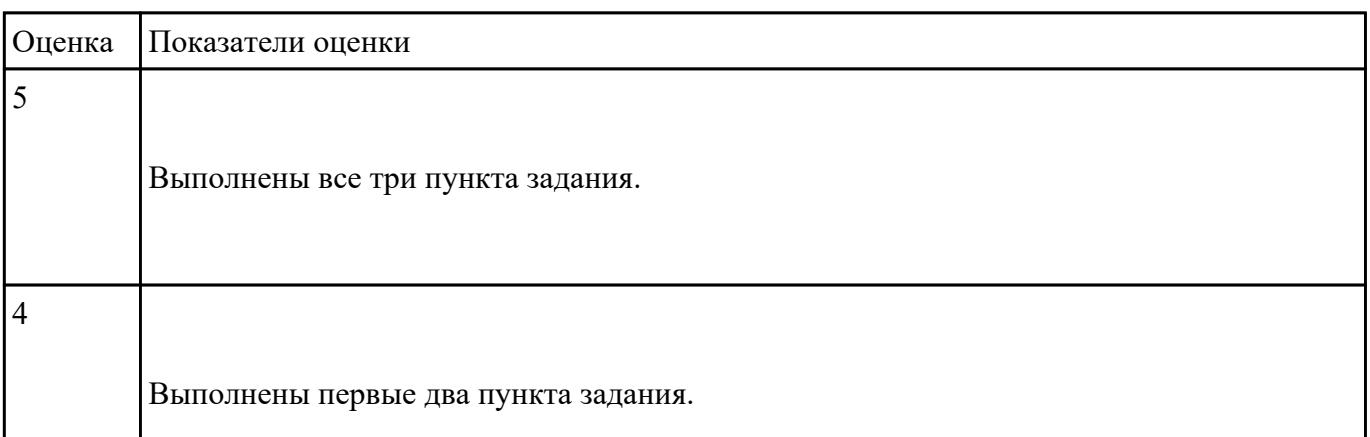

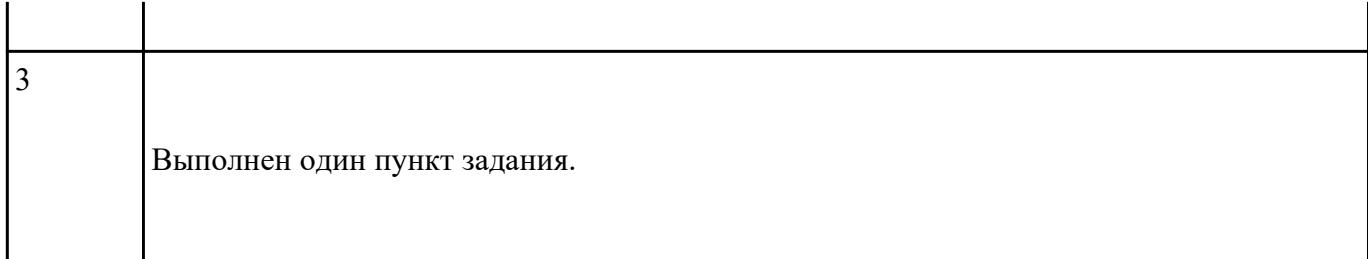

# **Выполнить проверку НЖМД с помощью утилиты MHDD:**

1. Установить на флеш-накопитель утилиту MHDD.

2. Запустить тестовом компьютере и загрузить необходимые драйвера.

# 3. Запустить процедуру проверки поверхности НЖМД.

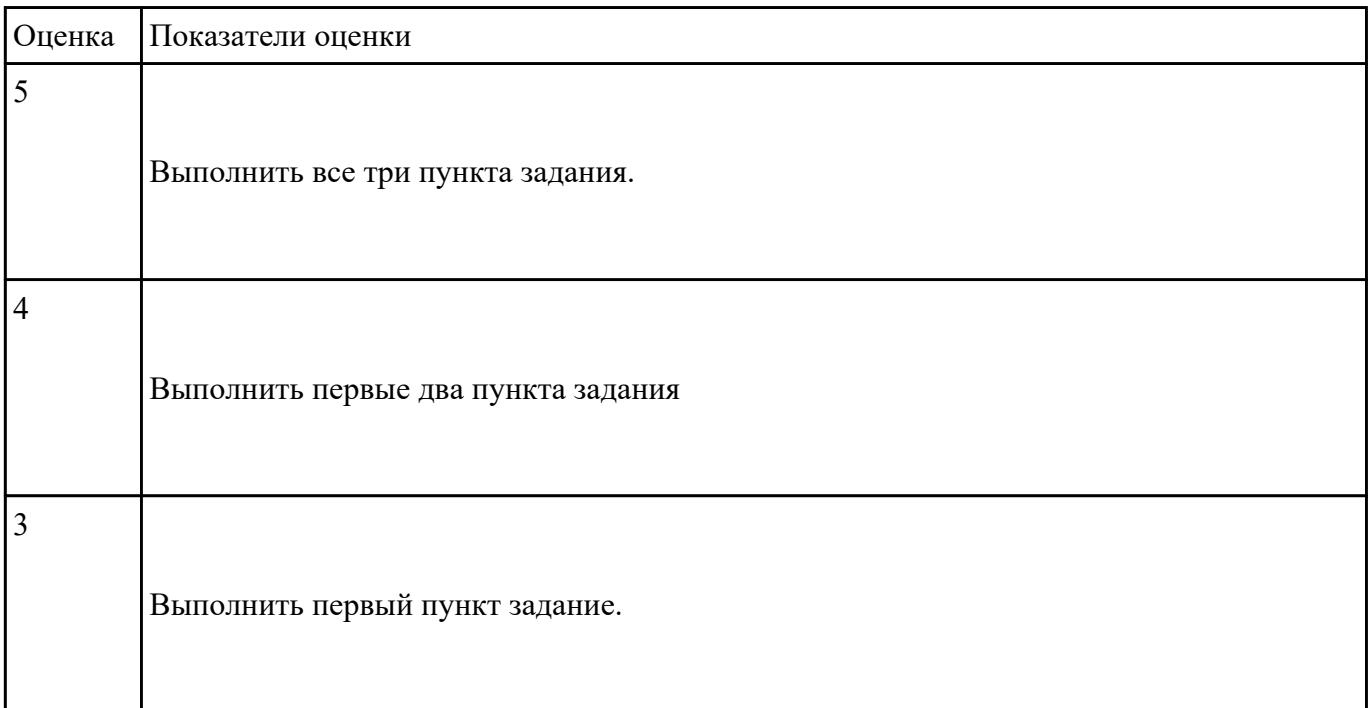